Chapter 1 Web Development and ASP.NET Introduction

\_\_\_\_

## Content

| 1. G | Soals to be Achieved                             | 3 |
|------|--------------------------------------------------|---|
| 2. B | Building Your First Official ASP.NET Application | 3 |
| 2.1. | The ASP.NET Namespaces                           | 3 |
| 2.2. | Creating a Simple C# Web Application             | 3 |
| 3. T | The architecture of an ASP.NET Web Application   | 4 |
| 3.1. | The System.Web.UI.Page Type                      | 4 |
| 3.2. | Caching of data in a Round Trip?                 | 6 |
| 3.3  | The *.aspx/CodeFile Connection                   | 7 |
| 3.4. | An Example                                       | 7 |
| 4. E | Examples 1                                       | 0 |
| 4.1. | Exa141_A: "Simple Pocket Calculator" 1           | 0 |

# Web Development and ASP.NET

# 1. Goals to be Achieved

- In this chapter we begin to explore how the .NET platform facilitates the construction of browserbased presentation layers.
- We will partition the HTML presentation logic and business logic into discrete locations using a technique called *CodeFile*.
- Essential features are the *Page type* the classic ASP-like *Request, Response, Session* and *Application* properties.

# 2. Building Your First Official ASP.NET Application

### 2.1. The ASP.NET Namespaces

The .NET class libraries contain numerous *namespaces* that represent Web-based technologies. These *namespaces* can be grouped into three major categories: *Core Web Atoms* (e.g. HTTP types, configuration types, security types), *UI (WebForm* controls) and *Web services*. The following table shows the essentials of the *Core Types* of the System.Web namespace:

| System.WEB Type      | Meaning                                                                                                    |
|----------------------|----------------------------------------------------------------------------------------------------|
| HttpApplication      | Defines the members common to all ASP.NET applications.                                                                                                    |
| HttpApplicationState | Enables developers to share global information across multiple re-<br>quests, sessions, and pipelines in an ASP.NET application.                            |
| HttpRequest          | Provides an object-oriented way to enable browser-to-server commu-<br>nication (e.g. used to gain access to the HTTP request data supplied by<br>a client). |
| HttpResponse         | Provides an object-oriented way to enable server-to-browser commu-<br>nication (e.g. used to send output to a client)                                       |

## 2.2. Creating a Simple C# Web Application

First, create a new C# Web Application project workspace named FirstWebApplication: Project Types: Visual C# Projects, Templates: ASP.NET Web Site.

In this case the IIS must be installed locally on your computer!

Open Visual Web Developer. On the *File* menu, click *New Web Site*. The New Web Site dialog box appears:

- 1. Under Visual Studio installed templates, click ASP.NET Webapplication (.NET Framework).
- 2. Click Forward.
- 3. Click **Open** and type the name **FirstWebApplication**.
- 4. Right Click on Project and add a new Item WebForm and name it Default.aspx
- 5. Visual Web Developer creates the new Web Site and opens a new class named **Default.aspx**, which is the default Web Site.
- 6. Now start implementing your Web Application.

Notice that the location text box maps to a specific folder on your hard drive in case of **File System**. Whereas to the URL of the machine hosting this Web application in case of **Local IIS**. When the project has been created, you will notice that a design time template has been opened automatically (Fig. 1) which can be viewed in *Design-*, *Split-*, or *Source-*mode. **The Source mode is an XML-like doc-ument in which you can manipulate your controls manually!** 

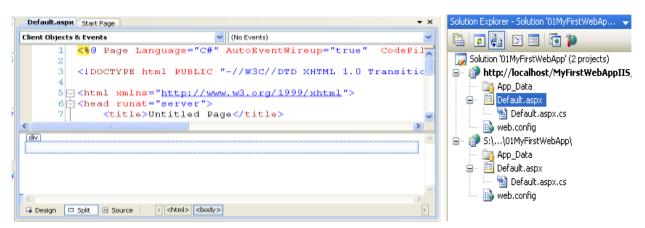

Fig: 1. The Source File / Design Mode in VS.Net

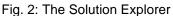

This template represents the visual appearance of the \*.aspx file you are constructing. Given that this will be the page requested by the outside world named Default.aspx.

Next, look at your *Solution Explorer* window (Figure 2). You have been given a number of new files and external assembly references. If you open IIS, you will see that a new virtual directory (First-WebApplication) has been automatically created on your behalf.

If you examine the HTML behind your \*.aspx file, you will see that you have been given the minimal set of tags that establish a basic HTML form. The first point of interest is the **runat** attribute appearing in the <form>-tag. It is used to mark an item as a candidate for processing by the ASP.NET runtime to generate HTML to return to the browser, as shown here:

```
<%@ Page Language="C#" AutoEventWireup="true" CodeFile="Default.aspx.cs"
Inherits="_Default" %>
```

```
<!DOCTYPE html PUBLIC "-//W3C//DTD XHTML 1.0 Transitional//EN"
"http://www.w3.org/TR/xhtml1/DTD/xhtml1-transitional.dtd">
```

```
<html xmlns="http://www.w3.org/1999/xhtml">
<head runat="server">
<title>Untitled Page</title>
</head>
<body>
<form id="form1" runat="server">
<div>
</div>
</form>
```

</body>

The *web.config* file (last file in the *Solution Explorer*) contains XML data used to control various aspects of your Web application's configuration.

## 3. The architecture of an ASP.NET Web Application

### 3.1. The System.Web.UI.Page Type

The Page class defines the properties, methods, and events common to all pages processed on the server by the ASP.NET runtime. Some of these are:

| SYSTEM.WEB.UI.Page<br>properties | Meaning                                                                                                    |  |  |  |
|----------------------------------|----------------------------------------------------------------------------------------------------|--|--|--|
| Application                      | <pre>Gets the HttpApplicationState object provided by the runtime. Works like a Collection!</pre>                                                                                                    |  |  |  |
| Cache                            | Indicates the Cache object in which to store data for the pages's appli-<br>cation.                                                                                                    |  |  |  |
| IsPostBack                       | Gets a value indicating whether the page is being loaded in response to<br>a client postback, or if it is being loaded and accessed for the first time.                                                                                                    |  |  |  |
| Request                          | Gets the HttpRequest object that provides access data from incoming<br>HTTP requests. I.e. to <b>read cookies</b><br>String name = Request.Cookies.Get(i).Name;                                                                                                    |  |  |  |
| Response                         | <pre>Gets the HttpResponse object that allows you to send HTTP response data back to a client browser. I.e. to set cookies HttpCookie cook01 = new HttpCookie("Cook01"); cook01.Value = "DrChess"; cook01.Expires = DateTime.Now.AddSeconds(10); Response.Cookies.Add(cook01);</pre>                                                                                                    |  |  |  |
| Server                           | Gets the HttpServerUtility object supplied by the HTTP runtime.<br>Server.HtmlEncode (cook01.Name);                                                                                                    |  |  |  |
| Session                          | <pre>Gets the System.Web.SessionState.HttpSessionState object, which provides information about the current request's session.     Session["Calls"] = numOfCallsWithSession;     Session.Add("Calls", numOfCallsWithSession); Session object are not discarded when the user moves from page to page in the application; instead, these variables persist as long as the user is accessing pages in your application.</pre> |  |  |  |
| SYSTEM.WEB.UI.Page<br>Events     | Meaning                                                                                                    |  |  |  |
| OnInit                           | Is fired when the page is initialised and is the first step in the page's life cycle.                                                                                                    |  |  |  |
| OnLoad                           | Is fired when initialised. Here you can configure any WebForm con-<br>trols with an initial look and feel.                                                                                                    |  |  |  |
| OnUnload                         | Occurs when the control is unloaded from memory. Controls sho perform any final cleanup before termination.         sqlCon.Close();                                                                                                    |  |  |  |

Tab 1: Page members

The *event* handler for the *Load* event is a perfect place to **connect to a data source** (to populate a given WebForm DataGrid) and perform any necessary pre-work. The *Unload* handler is a perfect place to **clean up any allocated resources**.

### 3.1.1. Comments on Cookies

<u>Creating/Writing Cookies:</u> Cookies will be created with Response. There are 2 ways to create a cookie. In this example we create a cookie *named UN* with *value UserName* and *expire time 10* sec.:

```
HttpCookie unCookie = new HttpCookie("UN");
unCookie.Value = "UserName";
unCookie.Expires = DateTime.Now.AddSeconds(10);
Response.Cookies.Add(unCookie);
```

In this example we create a cookie named PW with value Password and expire time 15 sec.:

Response.Cookies["PW"].Value = "Password"; Response.Cookies["PW"].Expires = DateTime.Now.AddSeconds(15);

<u>*Reading/Getting Cookies:*</u> Cookies will be read by Request. In this example we read the name of a cookie in the Cookies Request-list:

```
HttpCookie cookie = Request.Cookies[i];
Response.Write("<br />Cookie name___: " + cookie.Name);
```

<u>*Remove/ChangeValie from Cookies:*</u> You also can remove Cookies from the Cookie-list or change the value :

```
Request.Cookies.Remove("UN");
Request.Cookies["UN"].Value = "Dr.Chess";
```

#### Use of Cookies:

Cookies may be used for *authentication*, *identification* of a *user session*, *user's preferences*, *shopping cart contents*, or anything else that can be accomplished through storing text data. Cookies can also be used for *travelling of data from one page to another*.

### 3.2. Caching of data in a Round Trip?

A *round trip* is a process that initiates an action (i.e. button click) on the client side. This action calls the event in the .aspx-side that is located on the server side. The event processes the request and returns the result as an html-page. Caching data in a *round trip* we can decide between caching on the server side or on the client side.

- Caching data on the server side: Here we can use both the <u>Session</u> state and <u>Application</u> state.
- Caching data on the client side: Here we can use both the <u>View stat</u> as well as the <u>hid-den field</u>. This data is stored only at the same page. When we redirect to a different page and redirect back the hidden value will be lost! It is recommended to apply a

Caching data on the server side may use additional resources on the server. This may lead to a decrease in the performance of the server and may influence the scalability of the system.

#### <u>Example:</u>

In this example we want to read the value 4711 from a text box in the *Default.aspx* page. This value will be cached in a Session. In the  $2^{nd}$  aspx-file (i.e. Test.aspx) we will read this data from the Session and output in a text box in the  $2^{nd}$  aspx-file.

Implementation of the "Caching"- Default.aspx:

```
Session["Wert"] = Convert.ToInt32(tbxSession.Text);
```

Implementation of the Caching – Test.aspx::

int wert = Convert.ToInt32(Session["Wert"]);

| Der Wert aus der TextE | Box wird in einer Sessi | ion zwischengespeichert |
|------------------------|-------------------------|-------------------------|
|                        | 4711                    |                         |
| C V                    | Vert in Session ablege  | n                       |

|   | Wert aus Session:      |  |
|---|------------------------|--|
|   | 4711                   |  |
|   | Wert aus Session holen |  |
| 2 |                        |  |

Abb. 3: Default.aspx: 4711 wird in Session gecacht

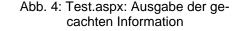

### 3.3. The \*.aspx/CodeFile Connection

The first major point of interest is the mysterious CodeFile (former Codebehind) attribute in the initial script block. The \*.aspx page, which is requested by an external client, is represented by a unique C# class, identified by the CodeFile attribute. To access the Codebehind-file, simply right-click an open \*.aspx file and select "View Code".

```
using System;
using System.Configuration;
using System.Web.UI.WebControls.WebParts;
using System.Xml.Linq;
public partial class _Default : System.Web.UI.Page
{
    protected void Page_Load(object sender, EventArgs e)
    {
    }
}
```

The default skeleton code is not too complicated. The constructor Page\_Load of the Page-derived class will be executed whenever a post back from the server occurs.

ASP.NET provides a way for separating the logic that dynamically generates the returned HTML (the \*.aspx) file from the implantation of your page's logic (e.g., the \*.aspx.cs file). Now when you are writing code in the \*.aspx file, you can reference the custom methods and properties defined in the \*.aspx.cs file.

### 3.4. An Example

This example is to demonstrate both the binding of the *CodeFile* as well as the role of the *Page\_Load* method in the *CodeFile*. The application consists of 2 pages: Default and Pag02. Both pages consist of 2 Buttons each. The page Default implements 3 Integer-Variables that have to be incremented by one on each post back and will be initialised with the value = 1 when starting the application in the page Default:

- ✓ staticNumOfCalls: A static int-variable.
- ✓ dynamicNumOfCalls: An int-variable..
- ✓ numOfSessionCalls: An int-variable that will be stored in a Session-object.

The following operations should give the following results:

- ✓ Give the actual time (Response-Object) in the page Default (Fig. 1).
- ✓ Click 4 times the button *PostBack*. The result in page Default is given in Fig. 2.
- ✓ Click the button *ToPage02* in page Default. Navigate to page Page02. View result in Fig. 3.
- ✓ Click the button *PostBack* in page Page02. The result is given in Fig. 4.
- ✓ Click the button *ToDefault02* in page Page02. This redirects to page Default. The result is given in Fig. 5.
- ✓ Click button *PostBack* twice. The result is given in Fig. 6.

When starting the web application, the following *HTML* file will be displayed (Fig. 5). This is the page, when no "postback" occurred rather when you open the start page.

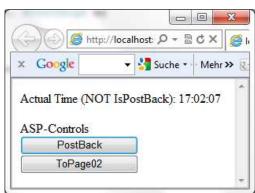

Fig. 1: The page "Default" at start time

| x Goog | zle     | • | Suche 🔹                  | Mehr » |
|--------|---------|---|--------------------------|--------|
|        |         |   | tBack): 17<br>IsPostBacl |        |
| P      | ostBack |   |                          |        |

Fig. 3: Redirect to Page02

|        |          | IDACK   1 | 7:20:12 |  |
|--------|----------|-----------|---------|--|
|        |          | 8         |         |  |
| ASP-Co |          |           |         |  |
|        | PostBack |           |         |  |
|        | FoPage02 |           |         |  |

Fig. 5: Redirect to page "Default"

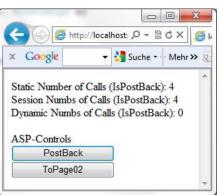

Fig. 2: The page "Default" after 4 post backs

| Google     | • | Suche • | • Mehr » |
|------------|---|---------|----------|
| PostBack   |   |         |          |
| ToDefault0 | 2 |         |          |
|            |   |         |          |
|            |   |         |          |
|            |   |         |          |
|            |   |         |          |

Fig. 4 PostBacks in page Page02

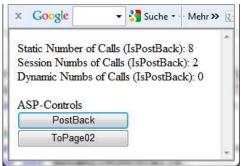

Fig. 6: Another 2 post backs in page "Default"

This is almost the complete code for the page *Default.aspx*:

**Default.aspx.cs:** Execution of the code lines of <code>!IsPostBack</code> in the *Page\_Load* function of the *Default.aspx.cs* (code behind file). This gives the Actual Time in the HTML-File.

```
numOfSessionCalls++;
        Session["Calls"] = numOfSessionCalls;
    }
    // The "FALSE" part will be called in case of any triggering by
    // asp-controls!!!
    else
    {
        // Print the "Static Number Of Calls"
        Response.Write("Static Number Of Calls (IsPostBack): " +
                                        staticNumOfCalls + "<br />");
        staticNumOfCalls++;
        // Print the "Number Of Calls With Session"
        // Print the "Dynamic Number Of Calls".
        Response.Write("Dynamic Nums Of Calls (IsPostBack): " +
                                                  dynamicNumOfCalls);
        dynamicNumOfCalls++;
    }
}
/// <summary>
/// This function is called by the button to navigate to next page.
protected void onToPage02Click (object sender, EventArgs e)
{
   Response.Redirect("SecondPage.aspx");
}
/// <summary>
/// This function is called by the aspx-file via Response.Write
/// </summarv>
protected String getDateTime()
{
    return "Call the function getDateTime() from CodeFile: " +
                                      DateTime.Now.ToUniversalTime();
}
```

```
}
```

**Default.aspx:** Initiation of the HTML-file as given in the *Default.aspx* as given below. This initiates the Response.Writes as well as the *web-controls*.

```
<body>
<form id="form1" runat="server">
<div>
<asp:Button ID="btnPostBack" runat="server" Text="PostBack"
OnClick="onPostBackClick" Width="150px" /><br />
<asp:Button ID="btnToPage02" runat="server" Text="ToPage02"
OnClick="onToPage02Click" Width="150px" />
</div>
</form>
</body>
```

#### ASP-Controls

When ever you trigger a **post back** the method  $Page\_Load$  is the first method that will be executed followed by the ASP-control event, in this case the onPostBackClick(...). Most of all ASP controls are *post back able*! ASP-Controls do access functions in a code-behind file, an *aspx.cs*! As in this case the following html-file will be produced. This is done by execution of the code lines following the IsPostBack in the *Page\\_Load* function of the *Default.aspx.cs* and execution of the event onPostBackClick(...). Confer figures above (Fig. 1 – Fig. 6)

# 4. Examples

## 4.1. Exa141\_A: "Simple Pocket Calculator"

Create an ASP.Net application that simulates a primitive pocket calculator. It consists of only the following web controls: 4 buttens (*Operations* +, -, \*, /), 3 text fields (*operand 1, operand 2, result*), 1 label for the operator sign. The headline is a simple Write statement. You have to implement 4 functions in Java Script that performs the required operations.

|   | Wähle +, -, /, + |     |
|---|------------------|-----|
|   | + - * []         |     |
| 1 | 1 / 1000 = 0.001 |     |
|   |                  | Fic |

Fig. 7: The pocket calculator

Erstelle ein Loginfenster, Gib in einem HiddenFields bzw. Session 5 Passwörter vor, die beim Login

✓ übertrage die Login-Werte vom Hidden-Field auf die Admin-Seite und zeige diese an. Ändere diese Werte und navigiere zur Login-Seite